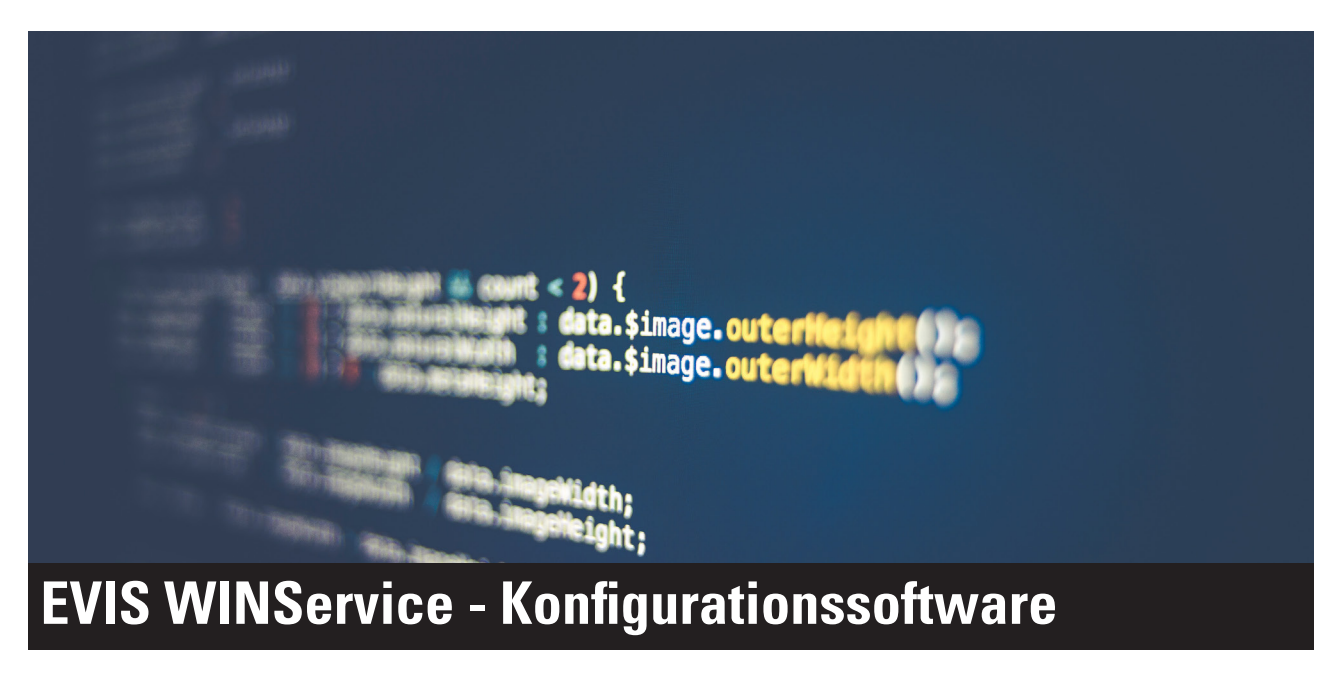

## Konfigurieren Sie ihre Leseeinheit selbst

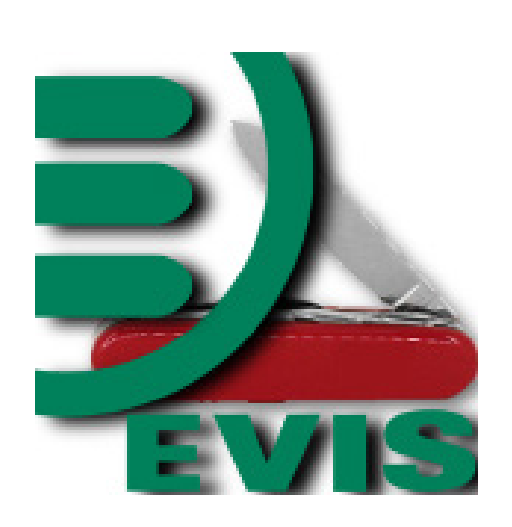

WINService Icon

## Technsiche Voraussetzungen::

- Computer
- Windows Vista / Win7 / Win 8
- Anschluss für Leseeinheit (R232 oder USB
- Leseeinheit mit USB-Anschluss:
- Parameterkarte für Konfig-Modus

........................................................................................... Das EVIS WinService Tool ist die Software um die EVIS Leseeinheiten zu konfigurieren. Mit Hilfe des WinService Tools und eines Windows-PC's können die Konfigurationen der EVIS Leseeinheiten ausgelesen und auf verschiedene Einsatzzwecke angepasst werden. Interne Werte können angezeigt und ausgedruckt werden. Die Konfigurationsdateien lassen sich abspeichern und können wieder eingelesen werden.

Anwendungsbereiche:

- Mit dem Servicetool können die Einstellungen der Leseeinheit jederzeit verändert werden
- Leserkonfiguration können von Leseein-
- heiten gespeichert und geladen werden
- Alle Konfigurationswerte oder nur die Werte, welche vom Standard abweichen, lassn sich drucken
- Leser Frimware Update
- Die Leseeinheit können mit der neusten Frimware der EVIS AG ausgestatte werden
- LEGIC ® Frimware Update. Update des LEGIC ® OS der Leseeinheit

Varianten:

- Disti Version
- Hat eine Dist Nr. hinterlegt und kann nur Leser mit dieser Disti Nr. konfigurieren
- Kunden Version

 Hat eine Dist Nr.und Kunden Nr. hinterlegt und kann nur Leser mit dieser Disti Nr. und Kunden Nr. konfigurieren

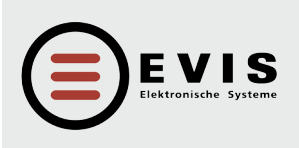

**HÖLZLIWISENSTRASSE 5 CH-8604 VOLKETSWIL TELEFON +41 (0)44 908 11 11 FAX +41 (0)44 908 11 12 INTERNET www.evis.ch E-MAIL info@evis.ch**

**VERKAUF DEUTSCHLAND INTERNET www.evis.ch E-MAIL info-de@evis.ch**